# **KERNEL AUTHENTICATION & AUTHORIZATION FOR J2EE Single Sign-On Web Application Plugin (KAAJEE SSOWAP)**

**Deployment, Installation, Back-Out, and Rollback Guide**

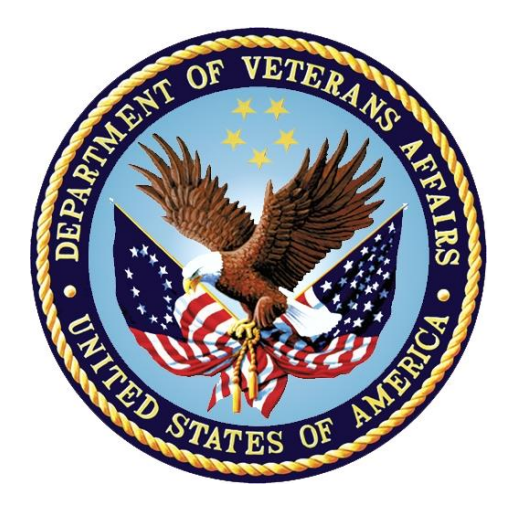

**Version 1.0**

**May 2024**

**XU\*8\*791**

**Department of Veterans Affairs (VA)**

**Office of Information and Technology (OIT)**

#### **Revision History**

When updates occur, the Title Page lists the new revised date, and this page describes the changes. Bookmarks link the described content changes to its place within manual. There are no bookmarks for format updates. Page numbers change with each update; therefore, they are not included as a reference in the Revision History.

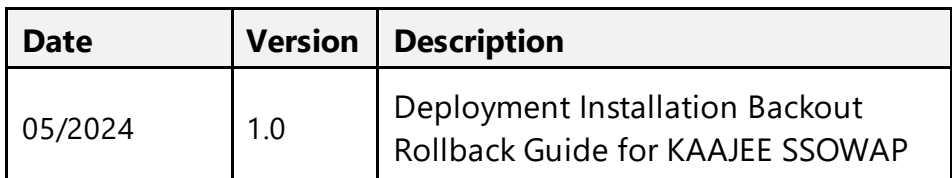

# **Artifact Rationale**

This document describes the Deployment, Installation, Back-out, and Rollback Plan for new products going into the VA Enterprise. The plan includes information about system support, issue tracking, escalation processes, and roles and responsibilities involved in all those activities. Its purpose is to provide clients, stakeholders, and support personnel with a smooth transition to the new product or software, and should be structured appropriately, to reflect particulars of these procedures at a single or at multiple locations.

#### **Table of Contents**

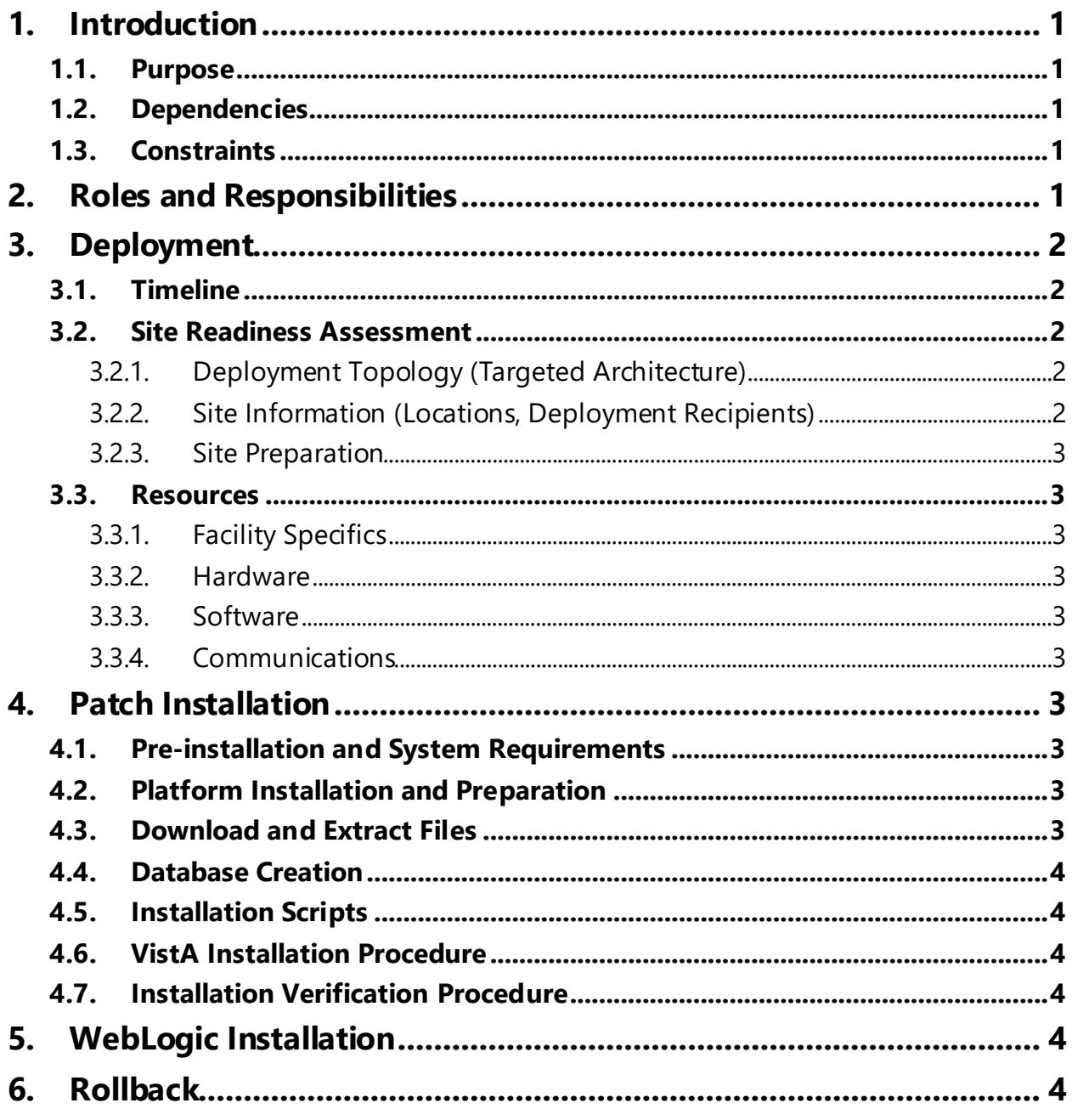

#### Table 1: Deployment, Installation, Back-out, and Rollback Roles and

# <span id="page-3-0"></span>**1. Introduction**

This document describes how to deploy and install the Blind Rehabilitation patch XU\*8\*791web application*,* as well as how to back-out the product and rollback to a previous version or data set. This is a VistA "Informational" patch.

# <span id="page-3-1"></span>**1.1.Purpose**

The purpose of this plan is to provide a single, common document that describes how, when, where, and to whom the web application will be deployed and installed, as well as how it is to be backed out and rolled back, if necessary. The plan also identifies resources, communications plan, and rollout schedule. Specific instructions for installation, back-out, and rollback are included in this document.

# <span id="page-3-2"></span>**1.2.Dependencies**

The Blind Rehabilitation web application requires that Identify and Access Management (IAM), Blind Single Sign-On Internal (SSOi) be provisioned for the application and that users of the application Link any of their existing VistA accounts with IAM's Link My Account.

XU\*8\*791 project is for installation on a fully patched Veterans Health Information Systems and Technology Architecture (VistA) system. XU\*8\*791 is a VistA "Informational" patch.

# <span id="page-3-3"></span>**1.3.Constraints**

There are no constraints.

# <span id="page-3-4"></span>**2. Roles and Responsibilities**

The deployment, installation, back-out, and rollback roles and responsibilities are shown in Table 1.

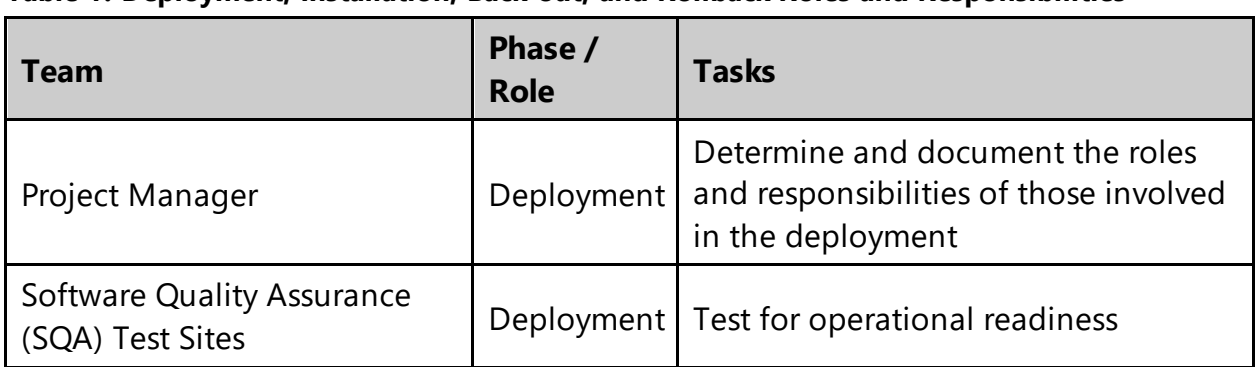

<span id="page-3-5"></span>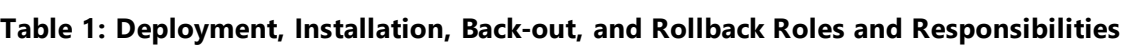

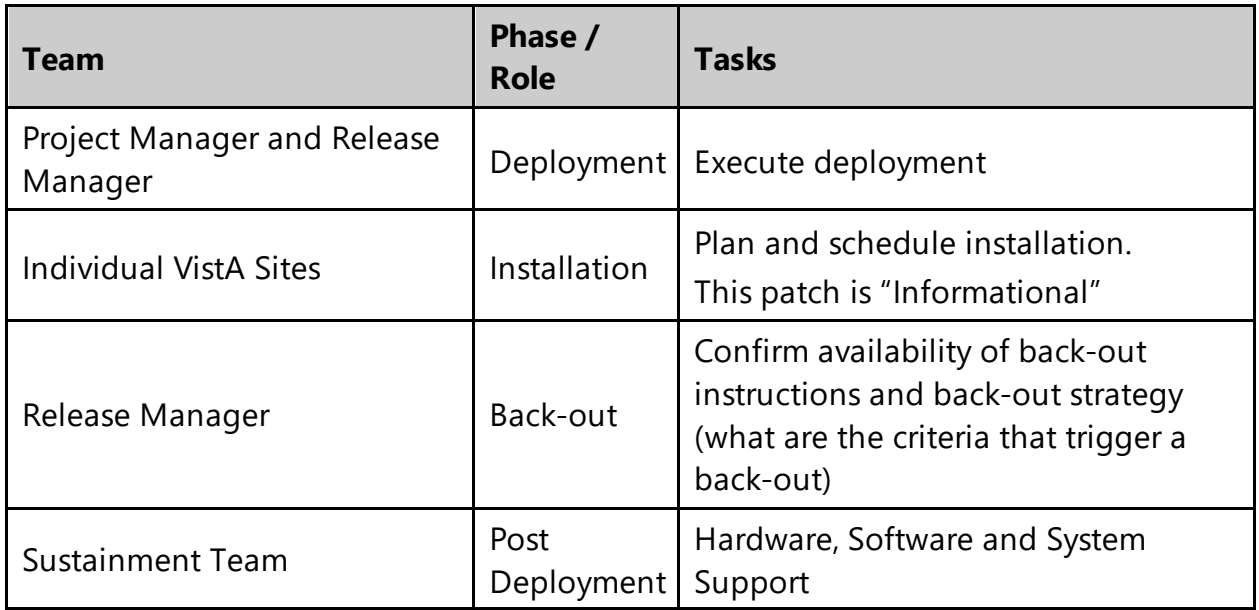

# <span id="page-4-0"></span>**3. Deployment**

The deployment is planned as a standard VistA National Patch Module (NPM) patch rollout. Once approval has been given to nationally release, 'Informational' patch XU\*8\*791 will be released from the NPM.

XU\*8\*791 will be released as an 'Informational' patch. There are no VistA software changes..

## <span id="page-4-1"></span>**3.1.Timeline**

The duration of deployment and installation is an 'Informational' patch. There is no changes to VistA.

#### <span id="page-4-2"></span>**3.2.Site Readiness Assessment**

This section discusses the locations that will receive the XU\*8\*791 deployment.

#### <span id="page-4-3"></span>**3.2.1.Deployment Topology (Targeted Architecture)**

XU\*8\*791 will be nationally released to all VAMCs and deployed on the KAAJEE SSOWAP GUI/Web Server.

#### <span id="page-4-4"></span>**3.2.2.Site Information (Locations, Deployment Recipients)**

The Initial Operating Capability (IOC) sites are:

- · Houston VAMC
- · Washington DC VAMC

XU\*8\*791 Deployment, Installation, Back-Out & Roll Back Guide 2 May 2024 The testing did not involve test site VistA software.

#### <span id="page-5-0"></span>**3.2.3.Site Preparation**

The XU\*8\*791 will not require site preparation.

#### <span id="page-5-1"></span>**3.3.Resources**

Resources involved in the release of XU\*8\*791 are the assigned Application Coordinators and the project VistA development team. The team will work in coordination with the test location testers.

#### <span id="page-5-2"></span>**3.3.1.Facility Specifics**

N/A

#### <span id="page-5-3"></span>**3.3.2.Hardware**

N/A

#### <span id="page-5-4"></span>**3.3.3.Software**

KAAJEE SSOWAP is a plugin. Designed to be used by the consuming application. XU\*8\*791 is being consumed and tested by VPFS.

#### <span id="page-5-5"></span>**3.3.4.Communications**

When XU\*8\*791 is released, the released-patch notification will be sent from the National Patch Module to all personnel who have subscribed to notifications for the Blind Rehabilitation Package..

# <span id="page-5-6"></span>**4. Patch Installation**

### <span id="page-5-7"></span>**4.1.Pre‐installation and System Requirements**

XU\*8\*791 "Informational" Patch has no VistA software components.

### <span id="page-5-8"></span>**4.2.Platform Installation and Preparation**

This product is a VistA "Informational" patch. Sites are responsible for marking the patch as a "Non-Kids" patch using the Patch Monitor Patch Processing Menu.

This is a web application Java Build. This is a centralized server promotion. No installation is required at local sites.

## <span id="page-5-9"></span>**4.3.Download and Extract Files**

N/A

XU\*8\*791 Deployment, Installation, Back-Out & Roll Back Guide 3 May 2024

### <span id="page-6-0"></span>**4.4.Database Creation**

N/A

### <span id="page-6-1"></span>**4.5.Installation Scripts**

N/A

## <span id="page-6-2"></span>**4.6.VistA Installation Procedure**

Staff performing the installation of XU\*8\*791 patch will need access to FORUM. This patch is "Informational."

## <span id="page-6-3"></span>**4.7.Installation Verification Procedure**

N/A

# <span id="page-6-4"></span>**5.WebLogic Installation**

Reference the VPFS Installation Guide, Section 6 - VPFS Application Installation.

# <span id="page-6-5"></span>**6. Rollback**

Reference the VPFS Installation Guide, Section 10 - Rolling back the VPFS Application Install.